## **How to get to track/route settings:** Open Left Main Menu > Settings > Track/Route

General track/route settings that cover visualisation settings for tracks and routes:

- **Move to track/route** use external application to select and open files.
- **Show icons** open last opened files when application starts.
- **Show base icon** show count of gpx, kml, kmz and loc files also in subdirectories.
- **Show preview** open last opened directory in the File browser.
- **Resolve overlapping waypoints** in File browser show selected files count in current directory.
- **Show direction icons** Setting of default directory where tracks and routes should be stored.
- **Show distance icons** Setting of default directory where screenshots within the application should be stored.
- **Distance of distance icons** Setting of default directory where screenshots within the application should be stored.
- **Flat variance** Setting of default directory where screenshots within the application should be stored.
- **Smooth data** Setting of default directory where screenshots within the application should be stored.
- **Start and end icons** Setting of default directory where screenshots within the application should be stored.
- **Show graph** Setting of default directory where screenshots within the application should be stored.
- **Show speed in graph** Setting of default directory where screenshots within the application should be stored.
- **Show data on X-axis** Setting of default directory where screenshots within the application should be stored.
- **Show graph with data below the map** Setting of default directory where screenshots within the application should be stored.
- **Line width** Setting of default directory where screenshots within the application should be stored.
- **Draw outline** Setting of default directory where screenshots within the application should be stored.
- **Color from file** Setting of default directory where screenshots within the application should be stored.
- **Color line by segments** Setting of default directory where screenshots within the application should be stored.
- **Colors** Setting of default directory where screenshots within the application should be stored.
- **Color line by data** Setting of default directory where screenshots within the application should be stored.

Last update: 2022/07/18 docs:settings\_track\_route https://docs.vecturagames.com/gpxviewer/doku.php?id=docs:settings\_track\_route&rev=1658154235 14:23

From:

<https://docs.vecturagames.com/gpxviewer/> - **GPX Viewer User Guide**

Permanent link:

**[https://docs.vecturagames.com/gpxviewer/doku.php?id=docs:settings\\_track\\_route&rev=1658154235](https://docs.vecturagames.com/gpxviewer/doku.php?id=docs:settings_track_route&rev=1658154235)**

Last update: **2022/07/18 14:23**

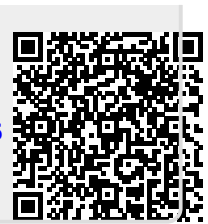